# **PROGRAMA DE AYUDA A PROYECTOS DE I+D+i EN EL ÁMBITO DE LA INDUSTRIA CONECTADA 4.0 (ACTIVA\_FINANCIACIÓN) EN EL AÑO 2023**

INSTRUCCIONES PARA CUMPLIMENTAR EL LIBRO DE PRESUPUESTO EN EL PROCESO DE SOLICITUD

# LÍNEA ACTIVA PYME

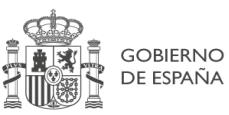

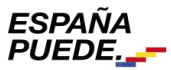

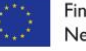

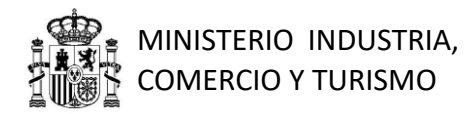

#### CONTROL DE EDICIONES

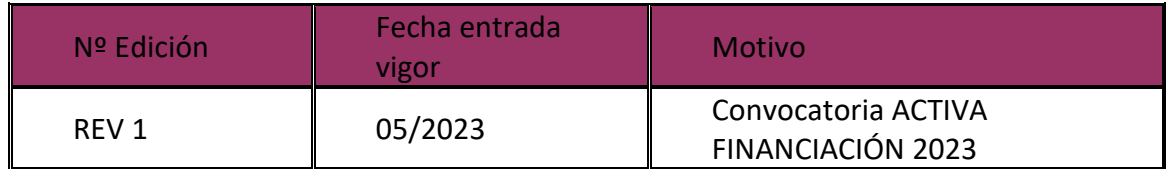

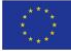

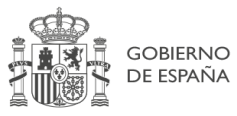

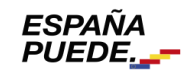

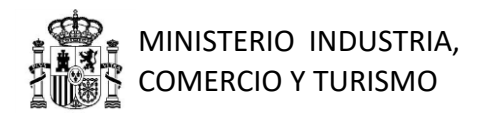

# Índice

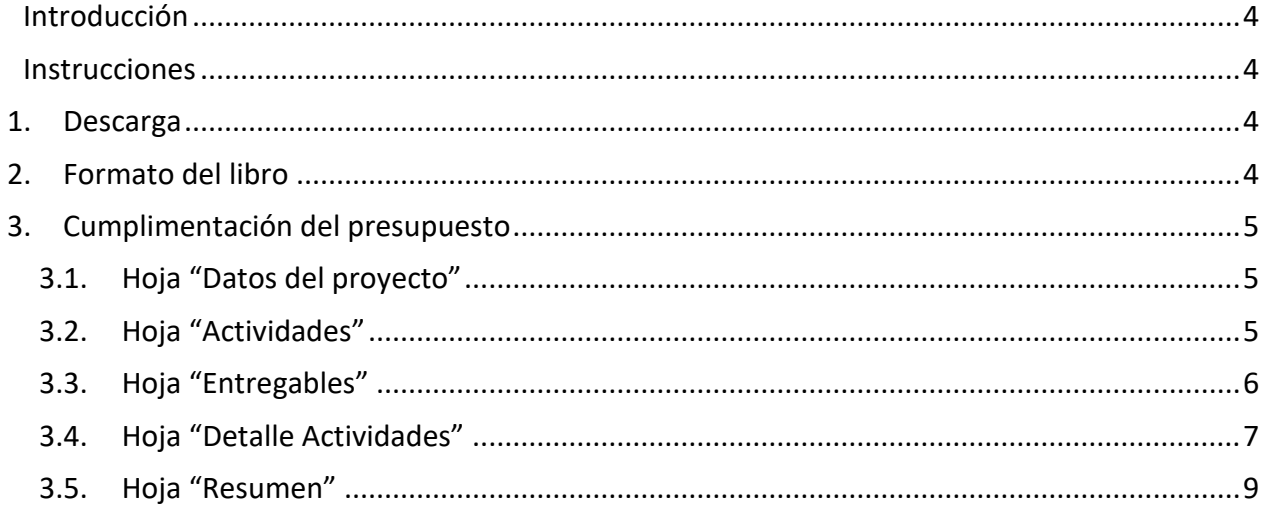

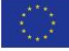

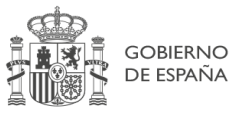

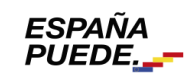

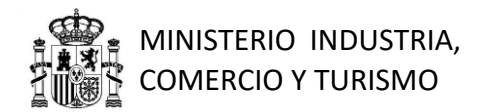

## <span id="page-3-0"></span>**Introducción**

Durante el proceso de solicitud de financiación bajo el Programa de ayuda a proyectos de I+D+i en el ámbito de la industria conectada 4.0 (ACTIVA\_Financiación), deberá adjuntar un documento en formato Excel *(.xls ó .xlsx*) en el que se habrá detallado el desglose del presupuesto del proyecto.

Para facilitar la elaboración de dicho presupuesto y con el objeto de mantener un formato homogéneo, el presupuesto deberá cumplimentarse de acuerdo con las siguientes instrucciones.

Una vez cumplimentado y comprobada la coherencia de la información, el presupuesto deberá ser adjuntado a la solicitud en formato Excel (*.xls ó .xlsx*).

IMPORTANTE: Este manual se corresponde con la hoja de presupuesto a cumplimentar para proyectos que soliciten apoyo a través de la línea ACTIVA-PYME.

## <span id="page-3-1"></span>**Instrucciones**

## <span id="page-3-2"></span>*1. Descarga*

Descargue el archivo de Excel "Plantilla Presupuesto Activa PYME" desde el Portal de Ayudas, accesible desde el siguiente enlace:

[https://www.mincotur.gob.es/PORTALAYUDAS/INDUSTRIACONECTADA/SOLICITUDES/Paginas/](https://www.mincotur.gob.es/PORTALAYUDAS/INDUSTRIACONECTADA/SOLICITUDES/Paginas/Solicitudes.aspx) [Solicitudes.aspx.](https://www.mincotur.gob.es/PORTALAYUDAS/INDUSTRIACONECTADA/SOLICITUDES/Paginas/Solicitudes.aspx)

Éste será el archivo que deberá remitir con su solicitud, cumplimentado con la información del proyecto, junto con el resto de la documentación, de acuerdo con la Convocatoria.

Guarde el archivo para poder trabajar cómodamente y ábralo para empezar a introducir la información del presupuesto.

## <span id="page-3-3"></span>*2. Formato del libro*

En el libro descargado verá que hay varias hojas con los siguientes nombres:

- Portada
- Datos proyecto
- Actividades
- **Entregables**
- Hoja resumen

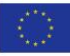

Página 4 de 9

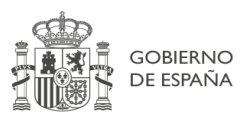

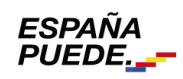

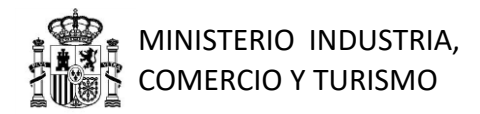

Verá asimismo que las hojas están parcialmente protegidas, por lo que algunas celdas no podrán modificarse. Las celdas bloqueadas corresponden exclusivamente a celdas que no necesitan ser modificadas por el solicitante. Toda la información aportada por el solicitante debe ir cumplimentada en las celdas que no están bloqueadas.

Podrá, no obstante, modificar el ancho y alto de las filas y las columnas, insertar y/o eliminar filas según lo necesite.

### <span id="page-4-0"></span>*3. Cumplimentación del presupuesto*

A continuación, se indica detalladamente cómo debe cumplimentarse la información en cada una de las hojas del libro.

### <span id="page-4-1"></span>**3.1. Hoja "Datos del proyecto"**

Se indicarán en esta hoja los datos de la empresa solicitante (nombre, CIF), el título del proyecto y el presupuesto total del proyecto ("presupuesto proyecto").

Todos los datos de esta hoja se introducirán **manualmente**.

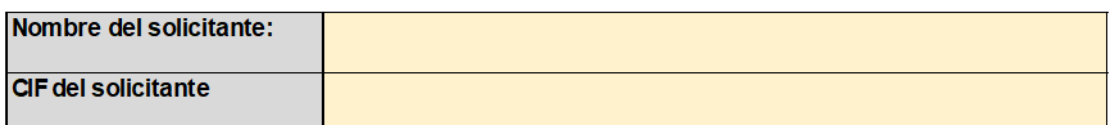

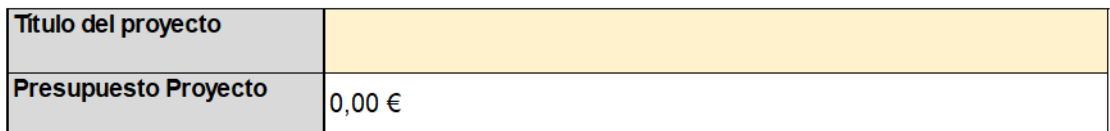

El presupuesto del proyecto se autocompletará una vez se cumplimente la hoja de presupuesto, por lo que en esta pestaña no es necesario indicarlo.

### <span id="page-4-2"></span>**3.2. Hoja "Actividades"**

En esta tabla deben presentarse todas las actividades del proyecto y cada actividad se presentará sólo en una línea (por lo tanto, habrá tantas líneas cumplimentadas en esta tabla como actividades tenga el proyecto).

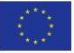

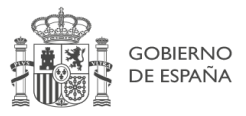

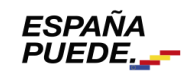

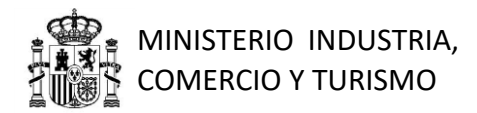

La columna "ID Actividad" permitirá elegir de un desplegable<sup>1</sup> la actividad correspondiente según la codificación establecida para estos elementos en la convocatoria. El resto de datos deberá introducirse manualmente.

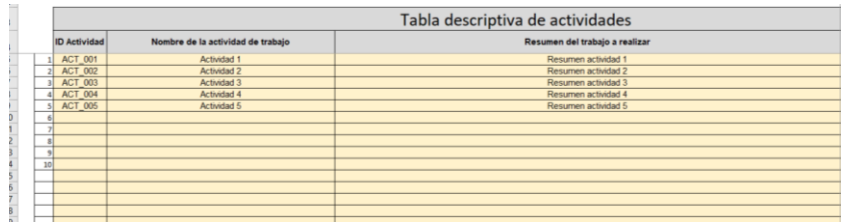

Por defecto hay 200 líneas en esta tabla. De ser necesario, pueden insertarse nuevas filas manteniendo las características de la tabla. Para ello, **antes de llegar a la última fila**, colocar el ratón sobre el número de fila siguiente a la que se quiere insertar y seleccionar con el botón izquierdo. Después, con el botón derecho, insertar una nueva fila.

### <span id="page-5-0"></span>**3.3. Hoja "Entregables"**

Se describirán aquí los entregables asociados a cada actividad del proyecto.

Los tipos de entregable son, de acuerdo a la orden de convocatoria, *"documentación", "software"* o *"elementos físicos".*

En esta tabla deben presentarse todos los entregables del proyecto, cada uno de ellos **sólo en una línea** (por lo tanto, habrá tantas líneas cumplimentadas en esta tabla como entregables tenga el proyecto).

La columna "ID Entregable" permitirá elegir de un desplegable<sup>2</sup> el entregable correspondiente según la codificación establecida para estos elementos en la convocatoria. El resto de datos deberá introducirse manualmente.

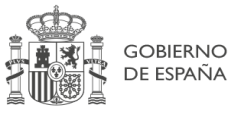

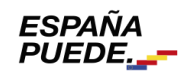

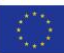

-

<sup>1</sup> En caso de que el desplegable apareciese en blanco, es posible que haya que moverse con el cursor hacia la parte de arriba para que aparezca la lista completa.

<sup>2</sup> En caso de que el desplegable apareciese en blanco, es posible que haya que moverse con el cursor hacia la parte de arriba para que aparezca la lista completa.

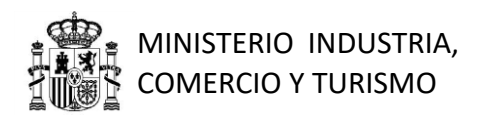

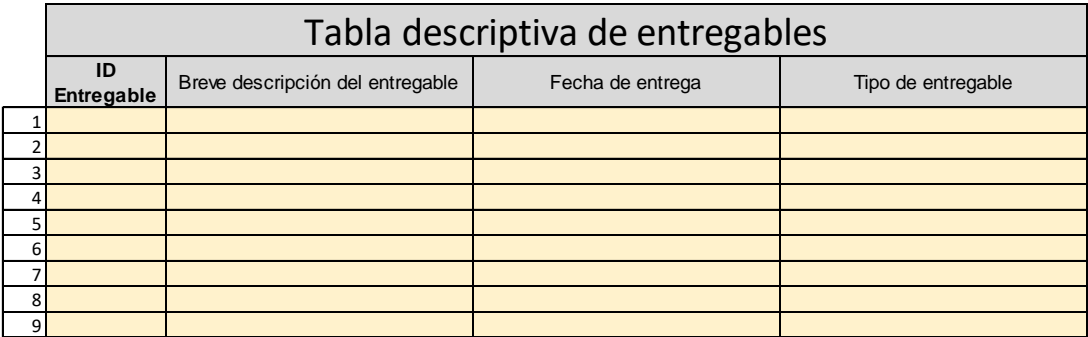

Por defecto hay 200 líneas en esta tabla. De ser necesario, pueden insertarse nuevas filas manteniendo las características de la tabla siguiendo el mismo procedimiento que se explica para la hoja "Actividades".

### <span id="page-6-0"></span>**3.4. Hoja "Detalle Actividades"**

Se indicarán en esta tabla los plazos de ejecución de las actividades que componen el proyecto, la dependencia con otras actividades y los grados de colaboración con PYMEs.

La columna "ID Actividad" permitirá elegir de un desplegable<sup>3</sup> la actividad correspondiente según la codificación establecida para estos elementos en la convocatoria. El resto de datos deberá introducirse manualmente.

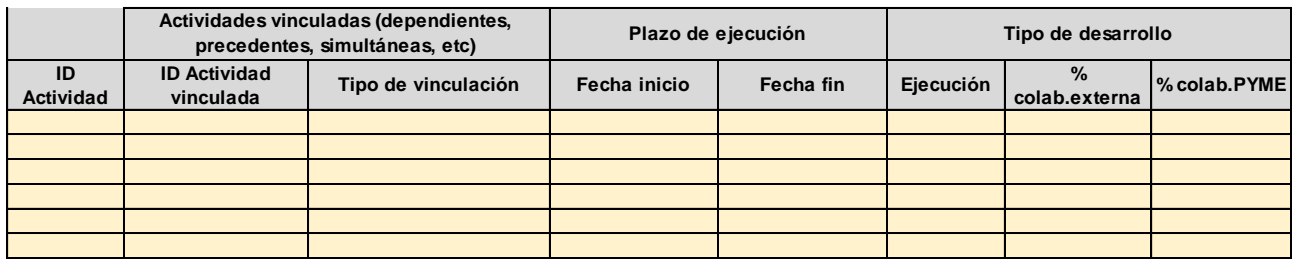

#### **3.4.1. Cómo insertar nuevas filas en una tabla de detalle de actividades.**

En el caso de que en alguna tabla no hubiese suficientes filas, se pueden insertar nuevas filas manteniendo las propiedades de las existentes, de la siguiente forma:

**Antes de llegar a la última fila,** colocar el ratón sobre el número de fila siguiente a la que se quiere insertar y seleccionar con el botón izquierdo. Después, con el botón derecho, insertar una nueva fila.

<sup>3</sup> En caso de que el desplegable apareciese en blanco, es posible que haya que moverse con el cursor hacia la parte de arriba para que aparezca la lista completa.

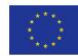

-

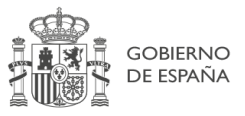

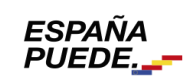

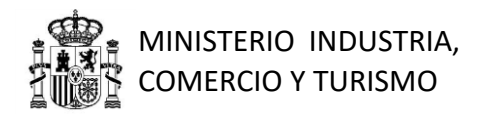

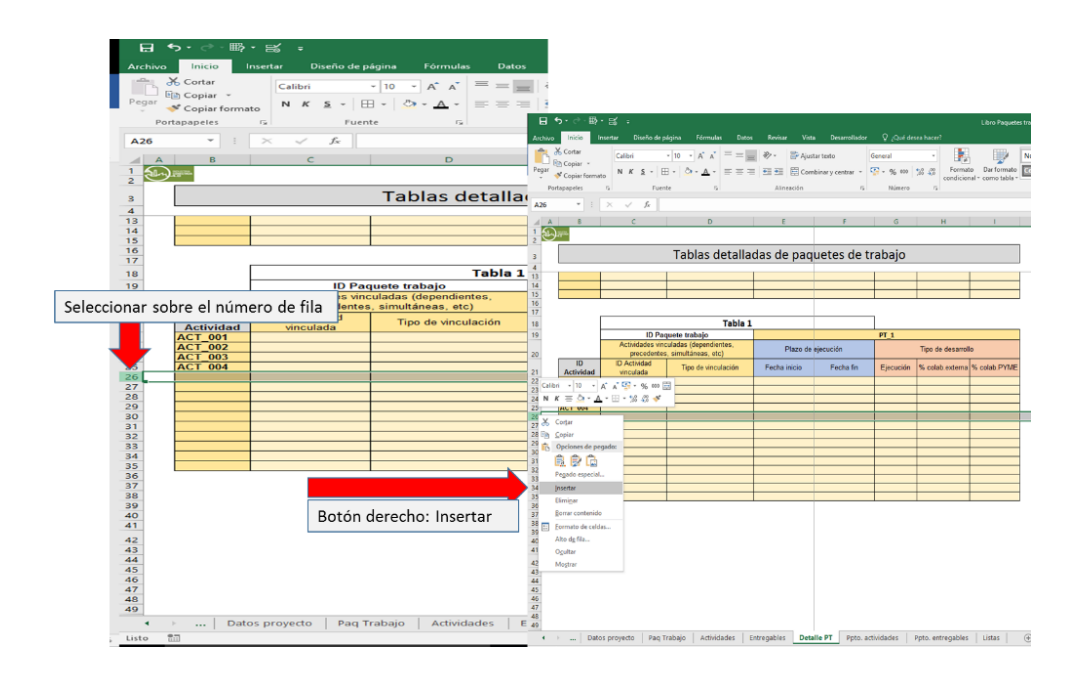

Se cumplimentarán en estas tablas los siguientes apartados, de acuerdo con las indicaciones en la Convocatoria:

- a) ID Actividad: Identificador de la actividad descrita en esa fila. Se podrá seleccionar de un desplegable de entre los paquetes de trabajo codificados en la hoja *"Actividades"*.
- b) Actividades vinculadas: para cada actividad principal, se indicará aquí las vinculaciones con otras actividades del proyecto. La primera columna de la tabla (ID Actividad) se referirá a la **actividad principal** y la segunda (ID Actividad Vinculada) a la **actividad vinculada.**

El tipo de vinculación indicará la relación que guarda la actividad principal con la actividad vinculada. Esta relación podrá ser: precedente, dependiente, inicio simultáneo, fin simultáneo o ninguna relación (en cuyo caso, se dejará en blanco).

- c) Plazo de ejecución: se indicarán aquí las fechas de inicio y fin previstos de cada actividad.
- d) Tipo de desarrollo: en este bloque se caracterizará aquí la forma en la que está previsto llevar a cabo las actividades. Para ello se indicarán tres parámetros:
	- Ejecución: modo en el que se llevará a cabo la actividad. Podrá seleccionarse entre "internamente", si lo lleva a cabo el solicitante directamente, "colaboraciones externas", o "mixta" si parte se realiza internamente y parte mediante colaboración con un tercero.
	- % colab.externa: se indicará el **% del presupuesto de la actividad** que será realizado por terceros.

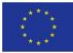

Página 8 de 9

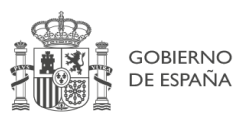

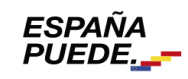

 % de colab. PYME: se indicará el **% del presupuesto de la actividad** que será realizado por terceros exclusivamente PYMEs.

### <span id="page-8-0"></span>**3.5. Hoja "Resumen"**

Deberá indicar en esta tabla el global de presupuesto imputado por partidas, según el desglose siguiente:

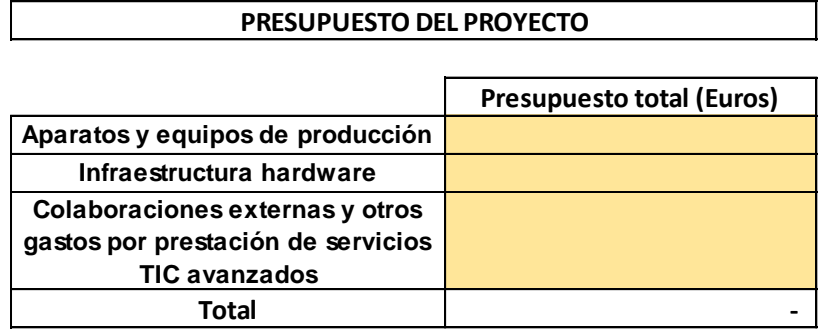

Esta tabla deberá incluirse en la memoria de solicitud.

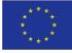

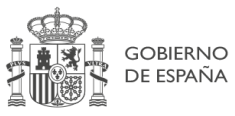

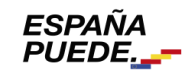